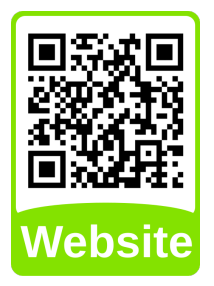

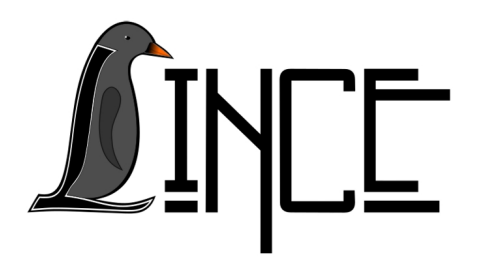

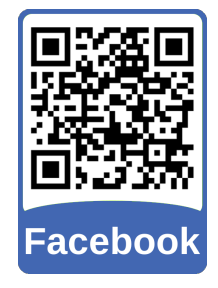

## **Manual de instalação do Geogebra nos sistemas Ubuntu, Linux Mint e Debian**

*Autor(es)* Lucas Fank *Colaborador(es) Orientador(es)*

Everton W. Bocca

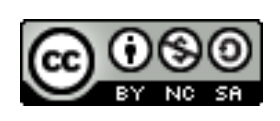

*25 de novembro de 2019*

## **Sumário**

**[1 Instalação Geogebra](#page-2-0) 2**

## <span id="page-2-0"></span>**1 Instalação Geogebra**

Para instalar o Geogebra acesse o site [<https://www.geogebra.org/>](https://www.geogebra.org/) e clique em Downloads, como indicado na Figura [1.1,](#page-2-1) para baixar o arquivo de instalação.

<span id="page-2-1"></span>Figura 1.1 – Página de Downloads Geogebra.

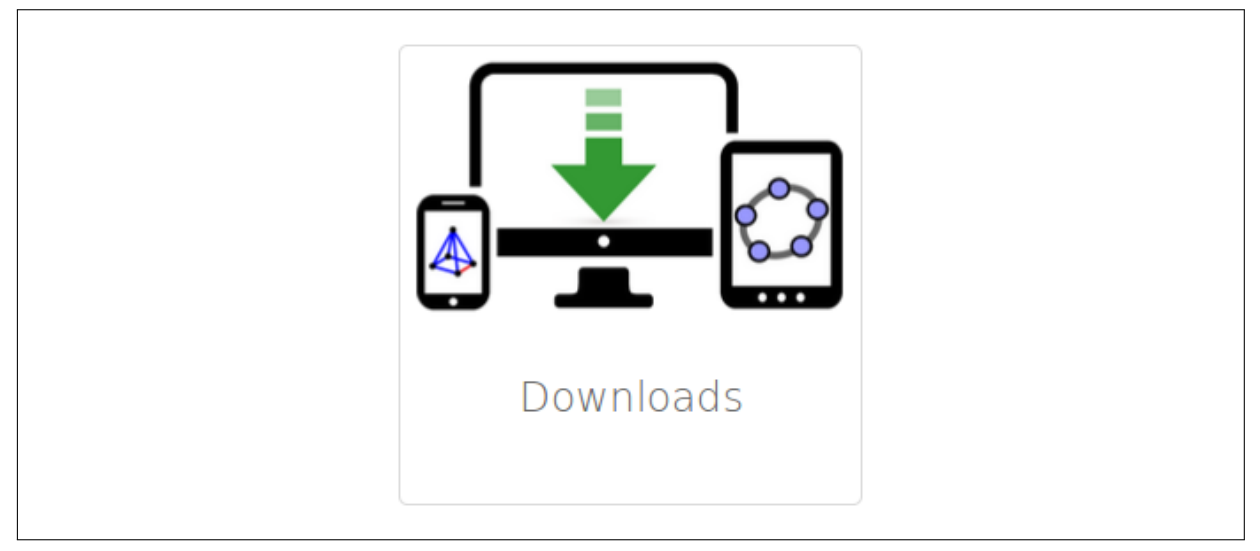

Fonte: [<www.geogebra.org>](www.geogebra.org)

Clique em More GeoGebra downloads como indicado na Figura [1.2.](#page-3-0)

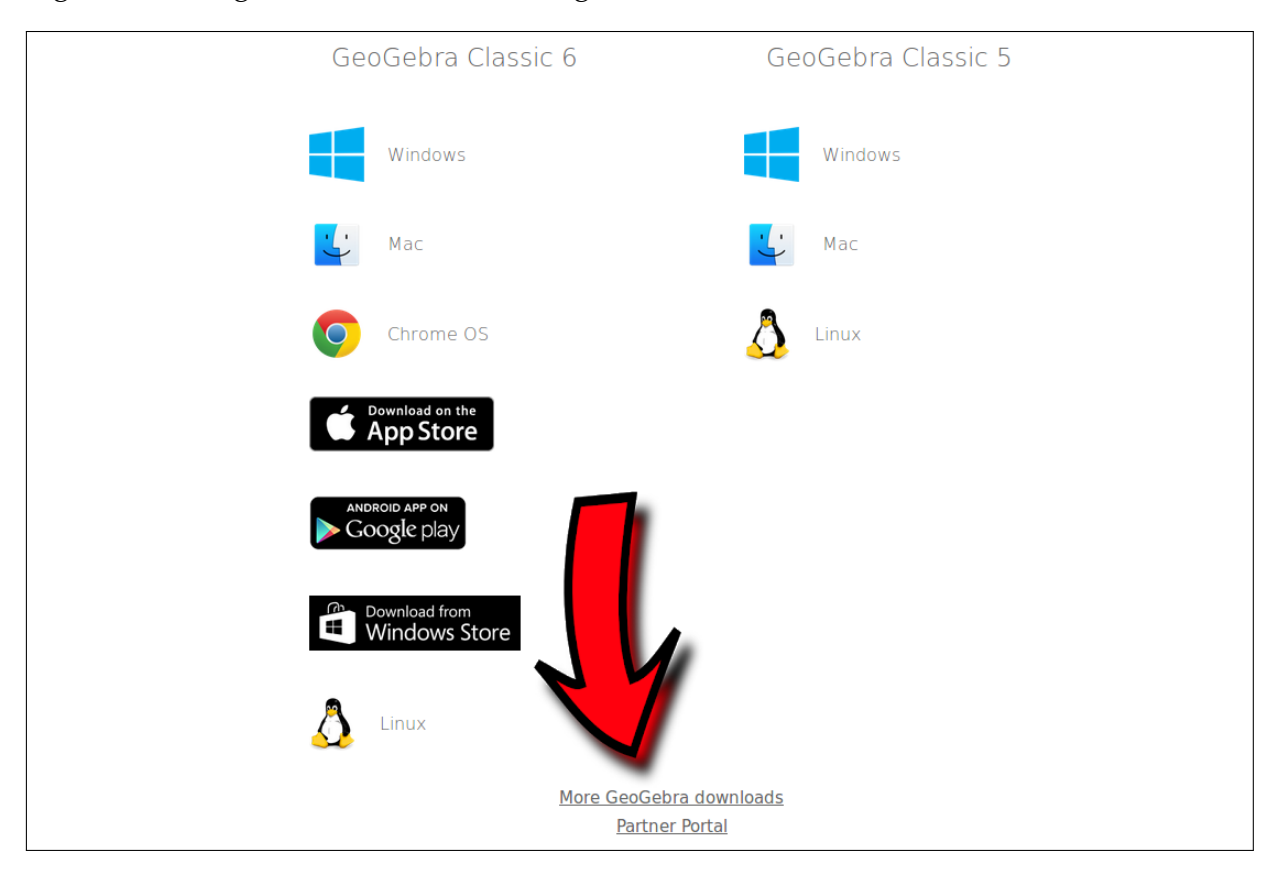

<span id="page-3-0"></span>Figura 1.2 – Página de Downloads Geogebra.

Fonte: [<www.geogebra.org>](www.geogebra.org)

Baixe o arquivo .deb na versão de acordo com o Sistema Operacional (32 bits ou 64 bits) como indicado na Figura [1.3.](#page-3-1)

<span id="page-3-1"></span>Figura 1.3 – Página de Downloads Geogebra.

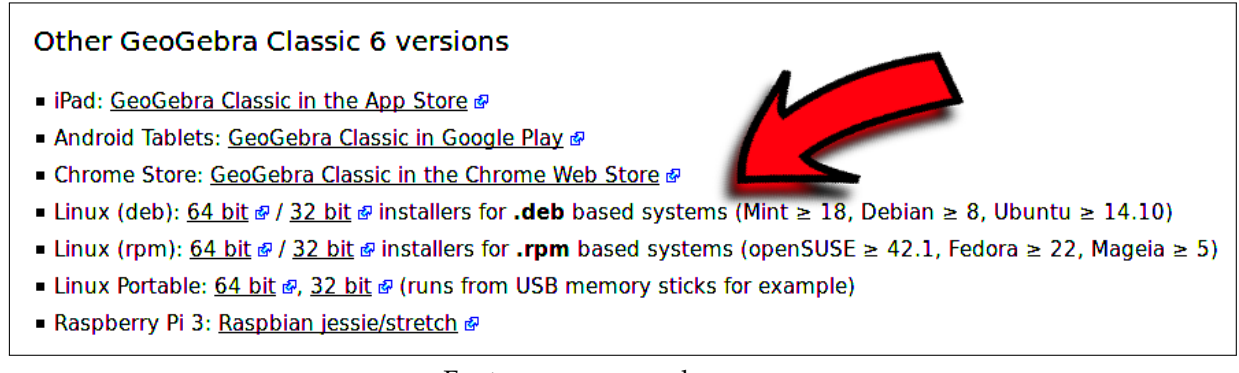

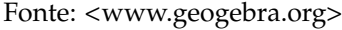

Para instalar, clique com o botão direito do mouse no arquivo baixado e vá em abrir com, e selecione gdebi, na janela que abrir clique em Instalar Pacote e depois digite a senha e tecle enter.